ASSOCIAZIONE RADIOAMATORI ITALIANI RADIOCOMUNICAZIONI D'EMERGENZA SCANDICCI ODV

ASSOCIAZIONE RADIOAMATORI ITALIANI SEZIONE DI SCANDICCI

Via Sant'Antonio, 17 The Same America, 17<br>50018 - Scandicci (FI)<br>CF 94257050487

Recapito Postale:<br>CP 41 SCANDICCI 50018 Scandicci (FI)

sezione@ariscandicci.it arires-scandicci@pec.it

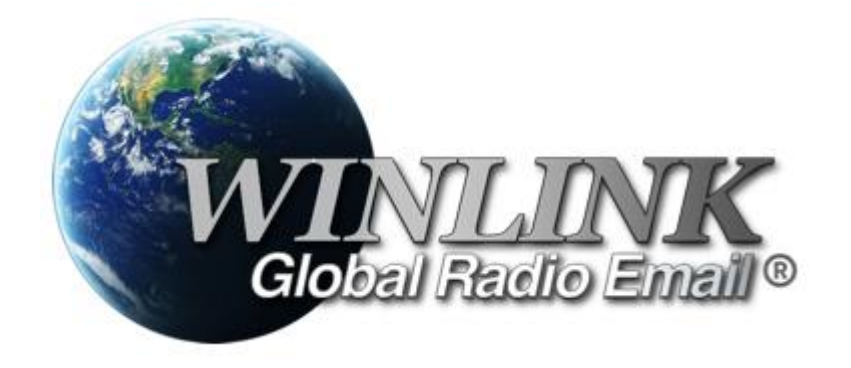

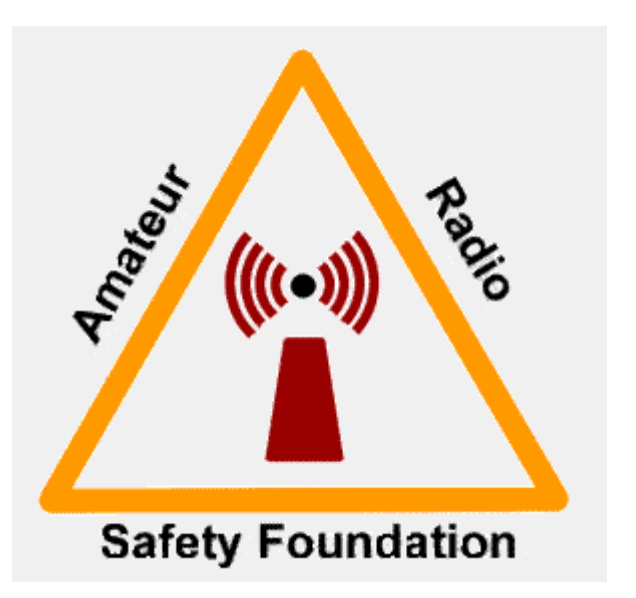

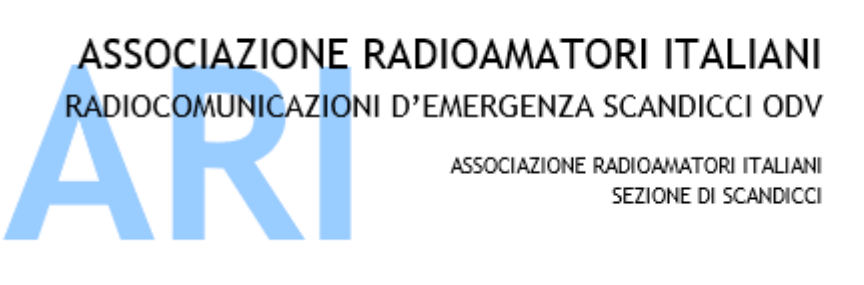

RMS Express

Gestione email via radio

Servizio nato per diporto marittimo, esteso per utilizzo radioamatoriale sia in ambito pubblico (ludico) ma soprattutto per Comuncazioni d'Emergenza

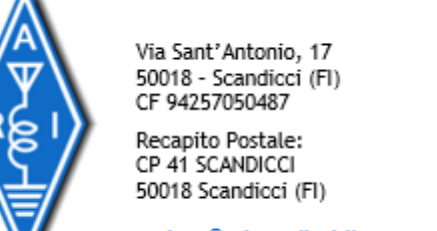

sezione@ariscandicci.it arires-scandicci@pec.it

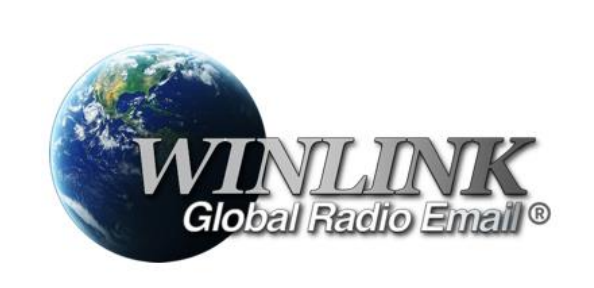

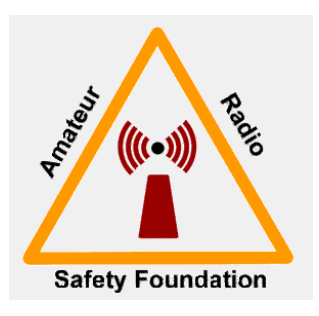

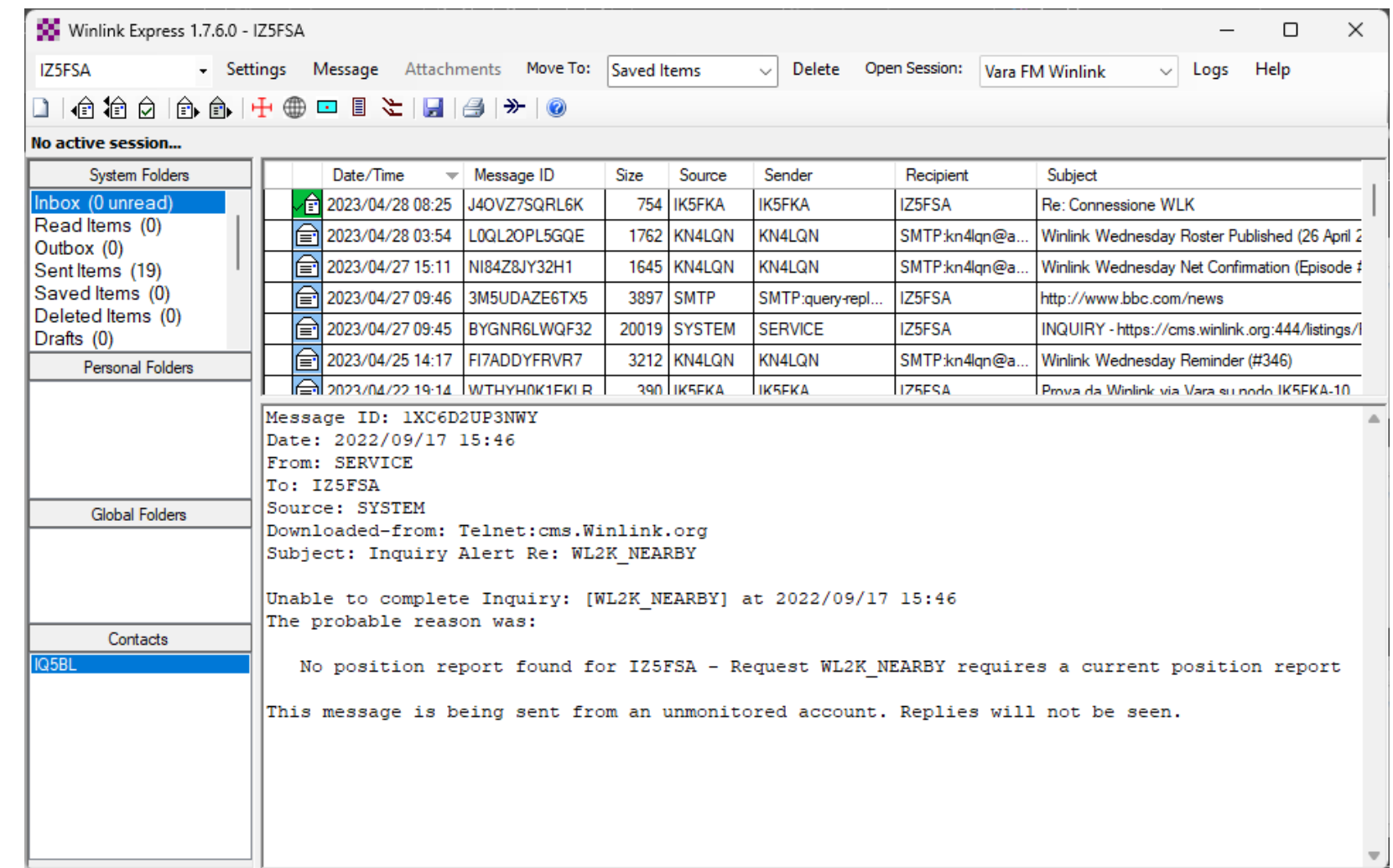

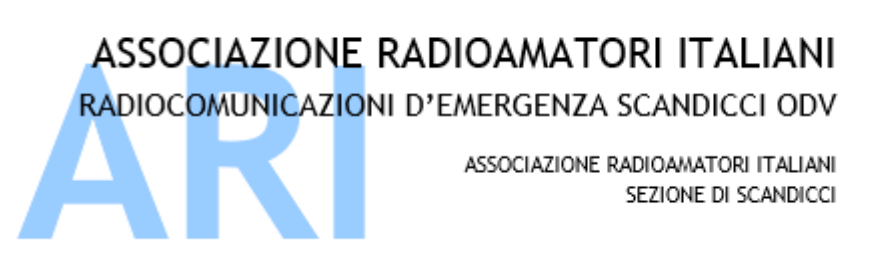

Cosa bisogna fare???

- 1) Installazione sw
- 2) Registrazione **(si perché non ci si può registrare se non via radio!!!)**
- 3) Utilizzo (sempre via radio? No, esistono alternative)

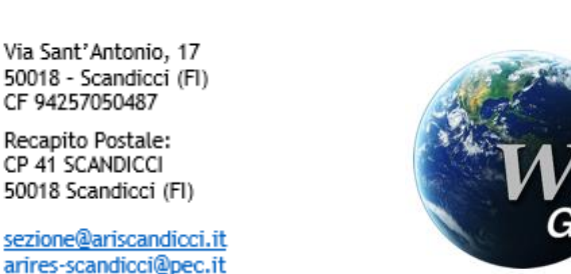

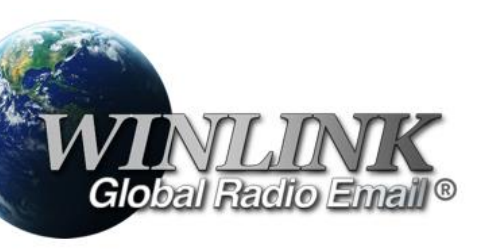

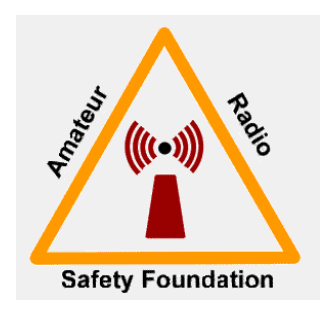

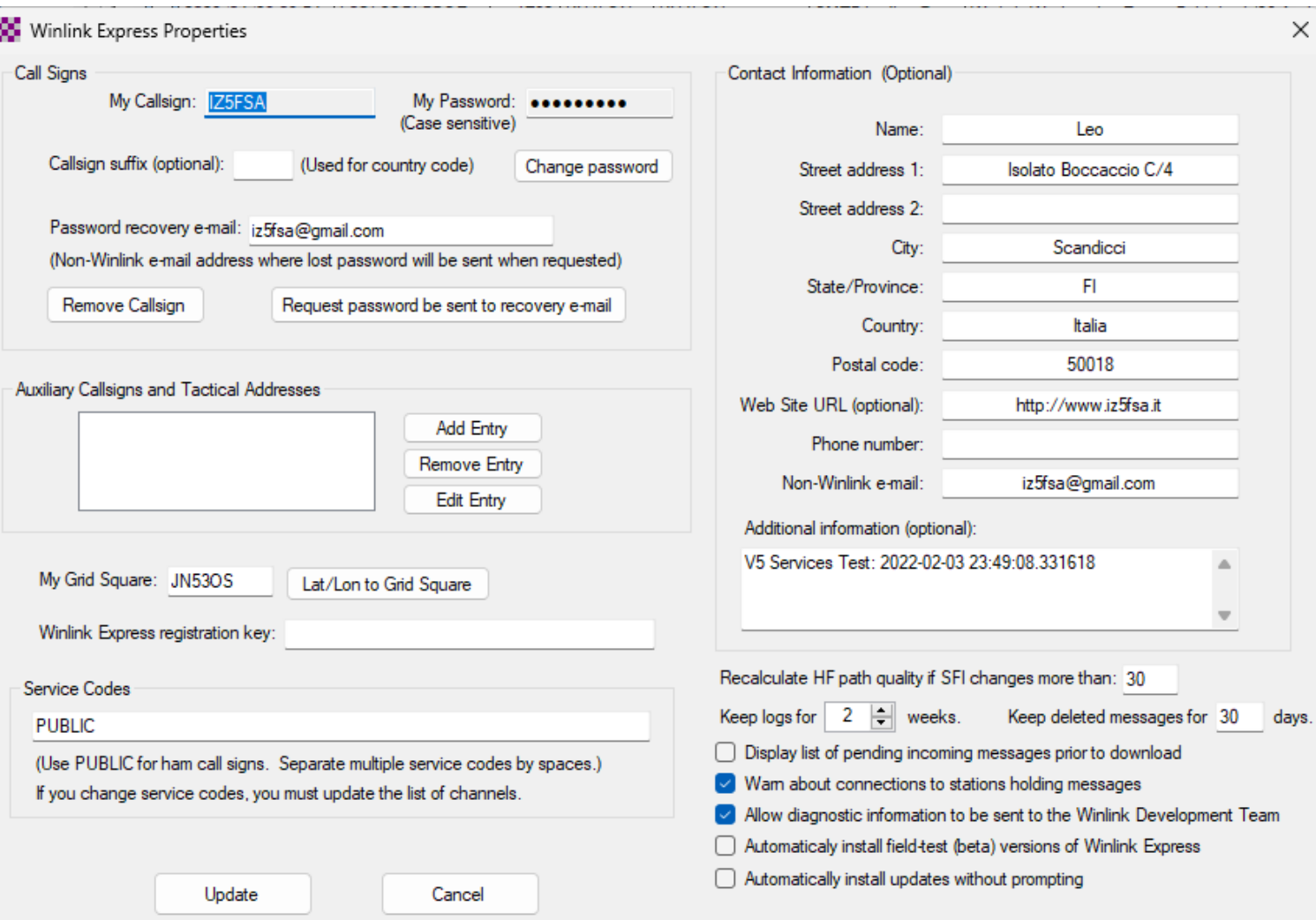

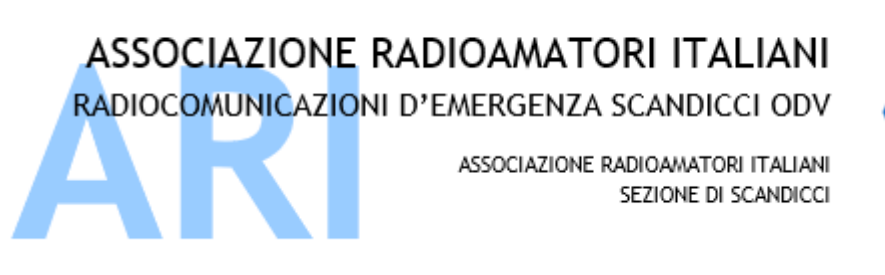

Recapito Postale: CP 41 SCANDICCI 50018 Scandicci (FI)

sezione@ariscandicci.it arires-scandicci@pec.it

## Per iniziare occorre inizializzare i MODEM

- 1) Telnet (no radio)
- 2) Packet
- 3) Pactor
- 4) Robust Packet
- 5) Ardop
- 6) VARA
- 7) Iridium GO (non HAM)

Quale usare???

E poi quale modalità usare? Winlink, P2P, Radio-Only o Post Office?

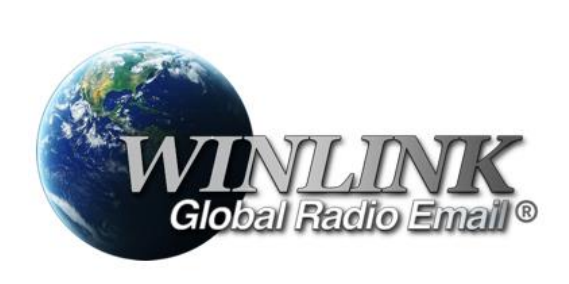

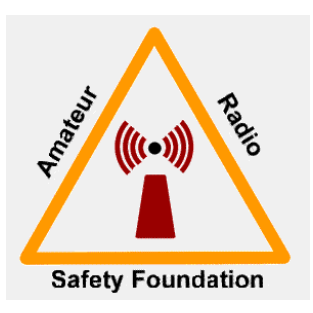

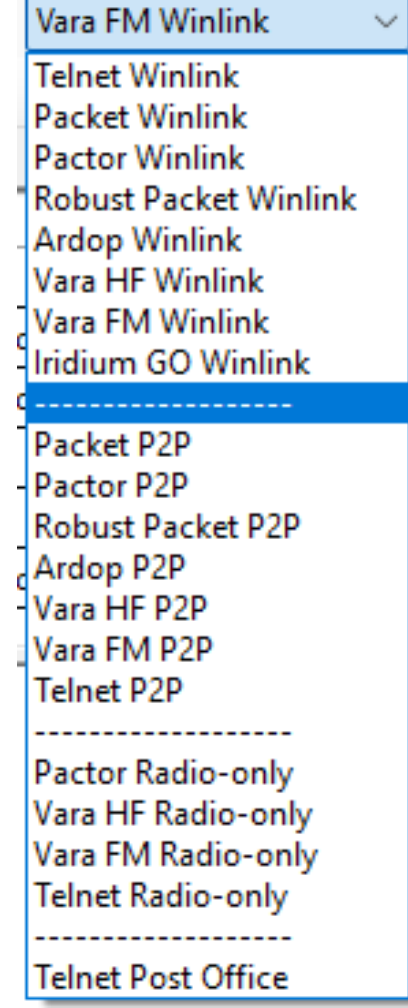

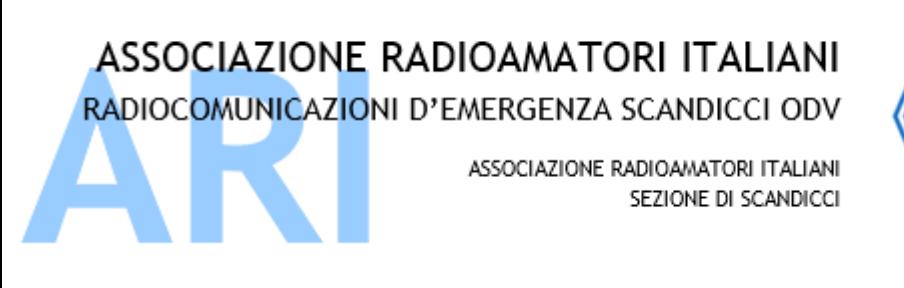

Recapito Postale: CP 41 SCANDICCI 50018 Scandicci (FI)

sezione@ariscandicci.it arires-scandicci@pec.it

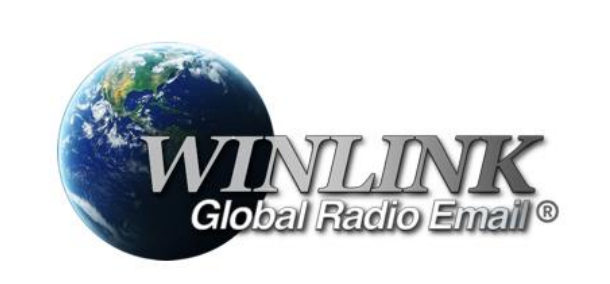

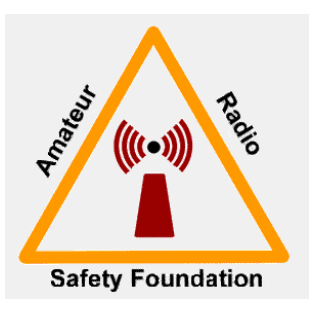

Selezioniamo una modalità operativa:

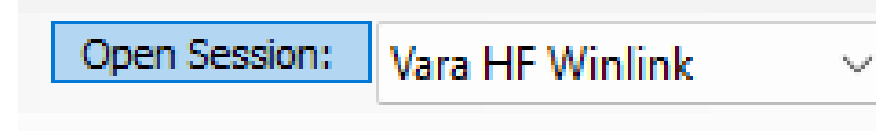

E ora andiamo a presiporre la configurazione del modem VARA e della RADIO.

Va fatto per ogni modalità operativa si voglia utilizzare.

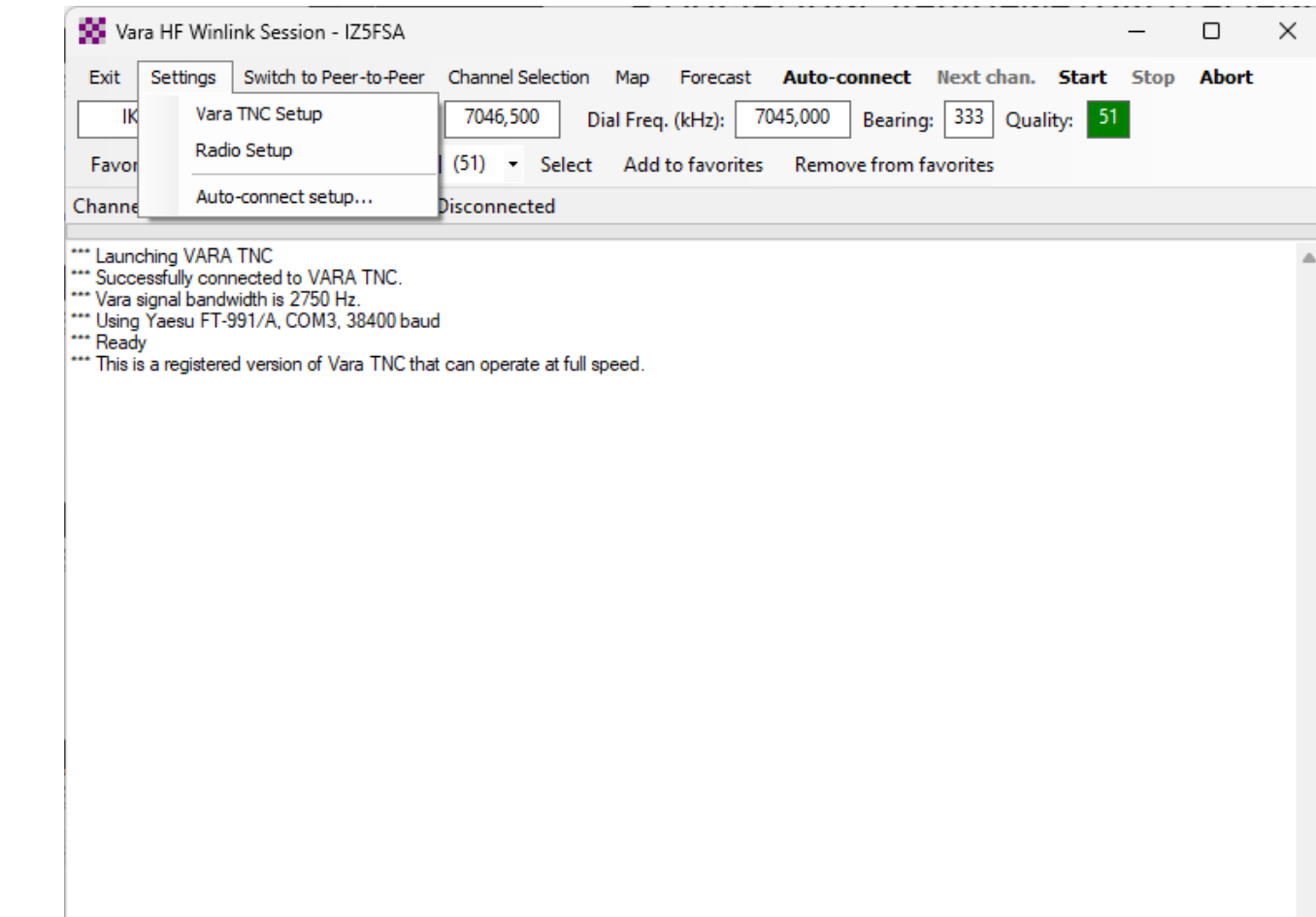

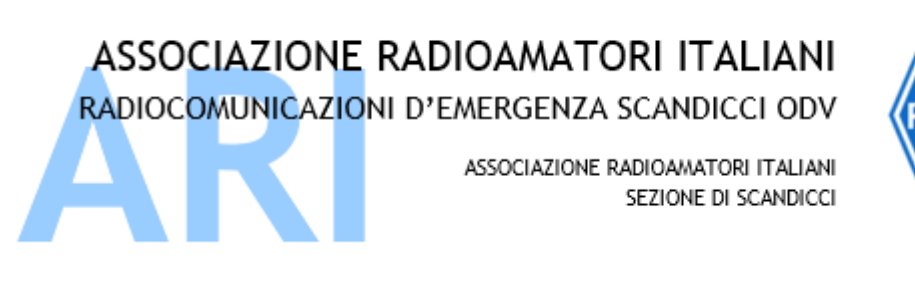

Recapito Postale: CP 41 SCANDICCI 50018 Scandicci (FI)

sezione@ariscandicci.it arires-scandicci@pec.it

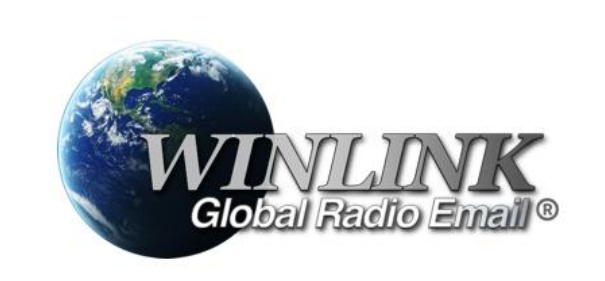

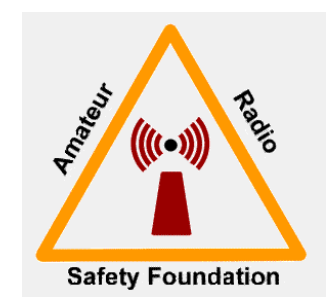

 $\times$ 

50 Vara Setup Virtual TNC host address/name: 127.0.0.1 Virtual TNC Command Port: 8300 Data Port: 8301 Session Bandwidth: 2750 Enable 2750 Hz channels (Requires radio TX filter set for 100-2900 Hz and RX bandwidth of 3000) VARA Modem location: C:\VARA\Vara.exe Automatically launch Vara TNC when session is opened Show the Vara TNC screen when it's launched dentify with Morse code at end of session Update Cancel

Occorre indicare a RMS Express su che PC gira il modem, quali sono le porte comandi da usare.

La larghezza di banda da usare.

Dove si trova l'eseguibile del modem software perché, se del caso, lo deve avviare «al volo» o come dicono gli anglofoni «on the fly».

L'installazione di RMS EXPRESS non comprende l'installazione del VARA MODEM. Viene invece installato il modem software ARDOP.

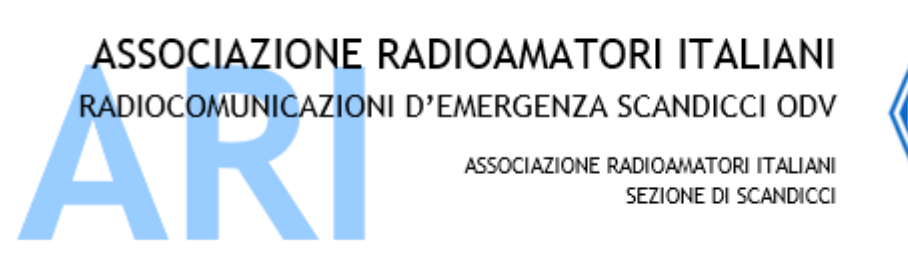

Recapito Postale: CP 41 SCANDICCI 50018 Scandicci (FI)

sezione@ariscandicci.i arires-scandicci@pec.i

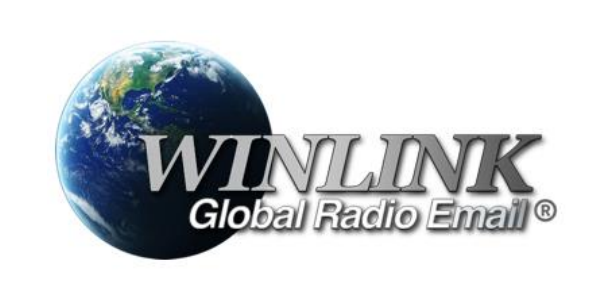

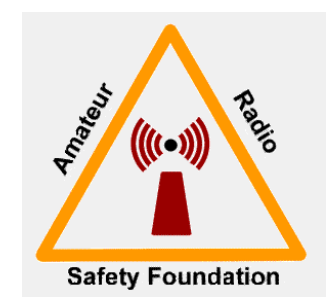

Selezioniamo quindi la radio da far comandare a RMS Express

Andremo ad indicare la modalità di emissione

La porta di comunicazione CAT

La modalità di gestione del PTT

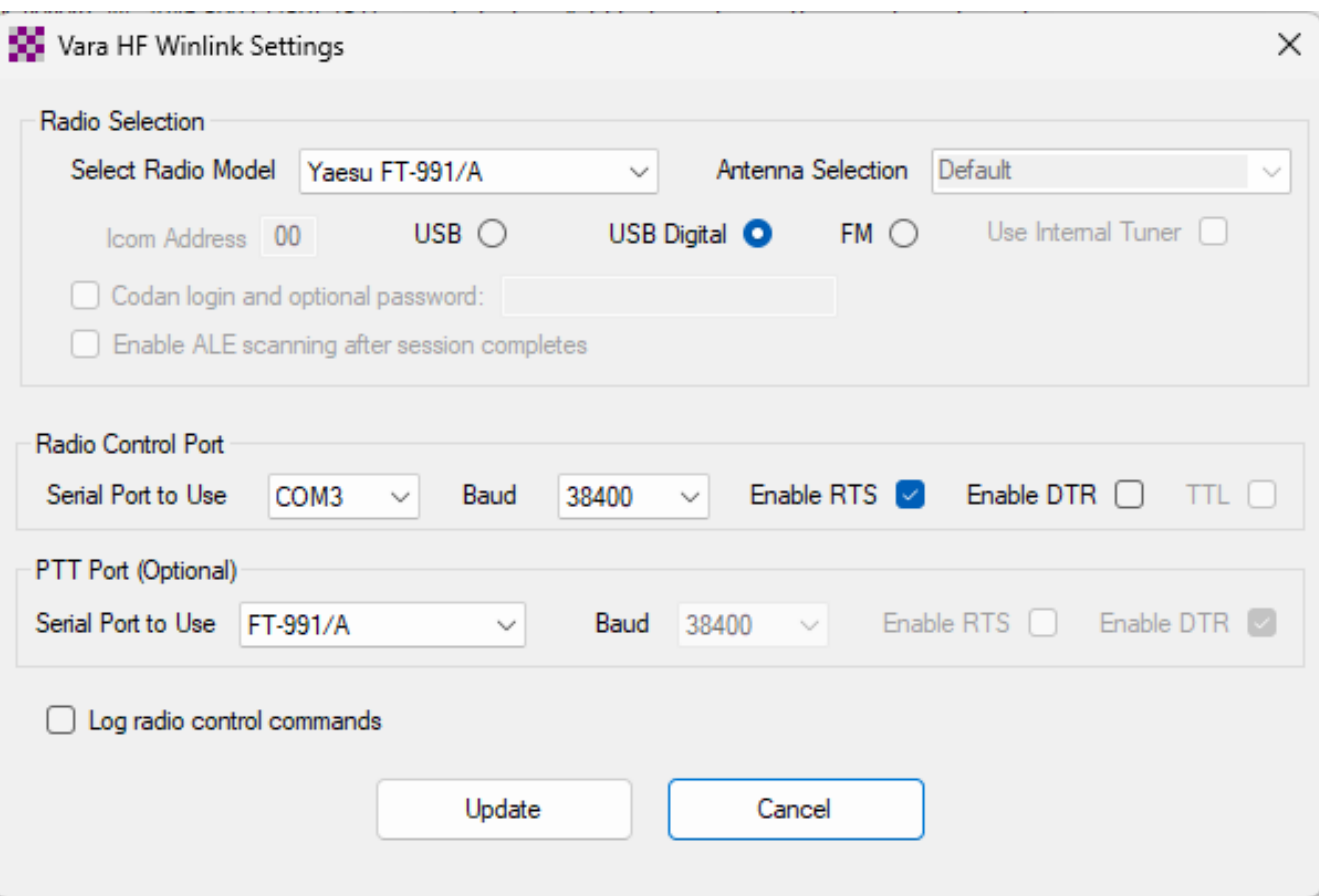

ASSOCIAZIONE RADIOAMATORI ITALIANI RADIOCOMUNICAZIONI D'EMERGENZA SCANDICCI ODV

ASSOCIAZIONE RADIOAMATORI ITALIANI SEZIONE DI SCANDICCI

Via Sant'Antonio, 17 50018 - Scandicci (FI) CF 94257050487

Recapito Postale: CP 41 SCANDICCI 50018 Scandicci (FI)

sezione@ariscandicci.it arires-scandicci@pec.it

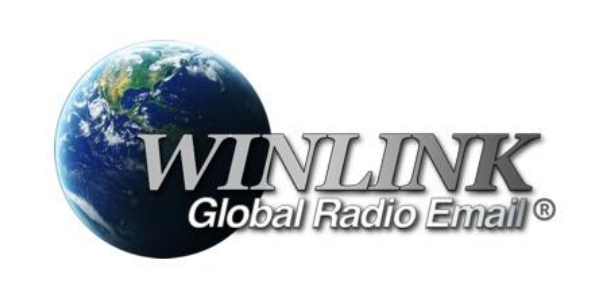

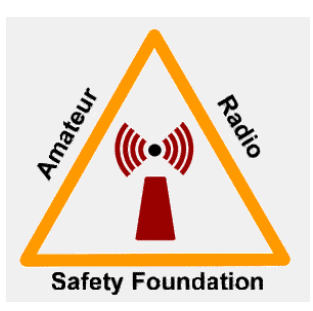

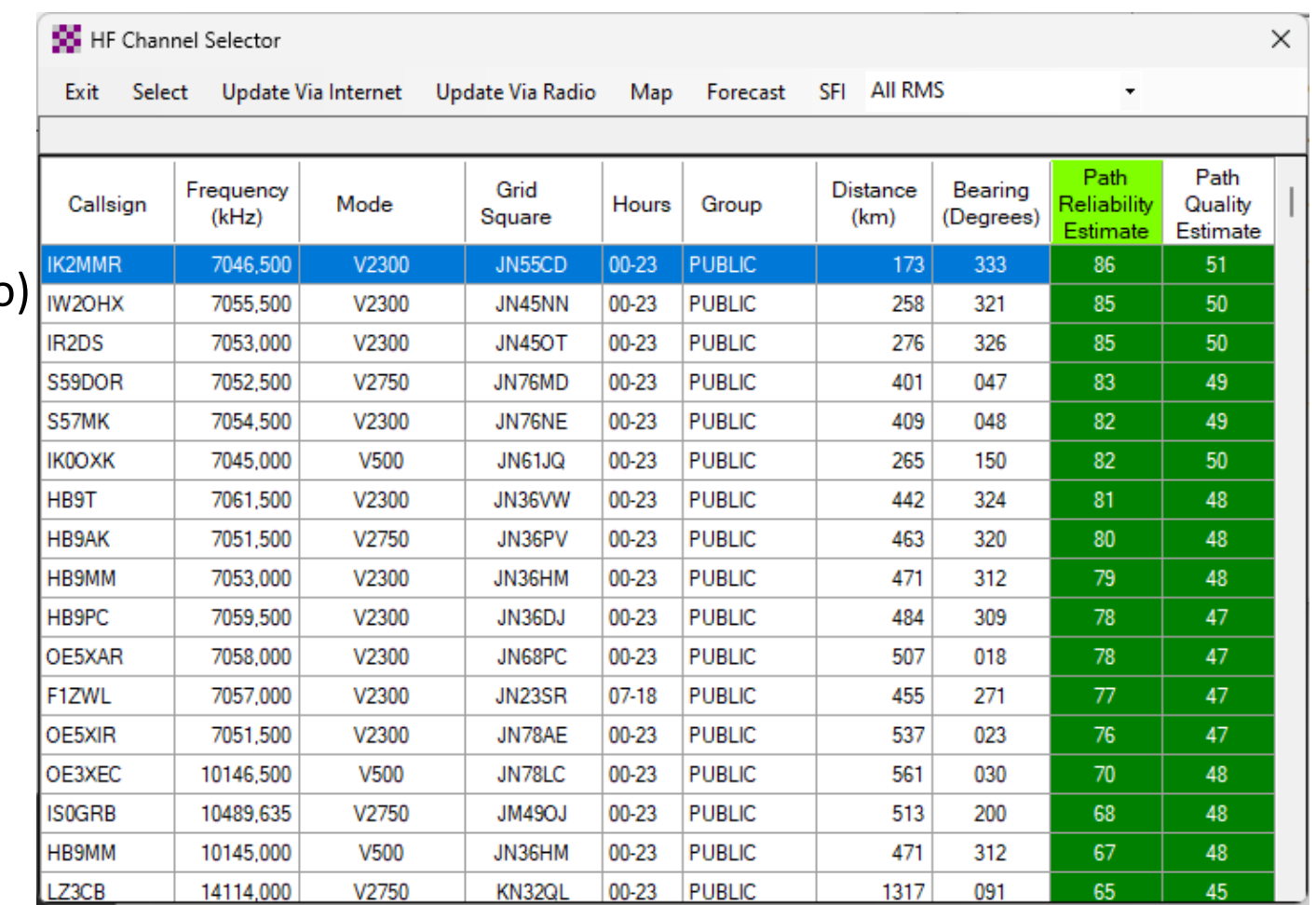

Selezioniamo quindi il canale (Channel Selection)

Il sistema Winlink tiene sotto controllo i software RMS server accesi nel mondo e aggiorna in tempo reale la situaizone, che può essere aggiornata via Interne (o anche via radio) con il grado di affidabilità della connessione utilizzando i sistemi di previsione della propagazione.

Questo consente di visionare per prime le stazioni che saranno, probabilmente, raggiungibili con maggiore successo.

Selezionando la stazione, i suo dati vengono impostati nel programma e, di conseguenza, nella radio.

ASSOCIAZIONE RADIOAMATORI ITALIANI RADIOCOMUNICAZIONI D'EMERGENZA SCANDICCI ODV ASSOCIAZIONE RADIOAMATORI ITALIANI SEZIONE DI SCANDICCI

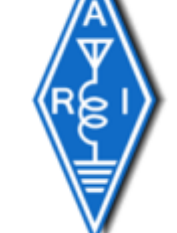

Via Sant'Antonio, 17 50018 - Scandicci (FI) CF 94257050487

Recapito Postale: CP 41 SCANDICCI 50018 Scandicci (FI)

sezione@ariscandicci.it arires-scandicci@pec.it

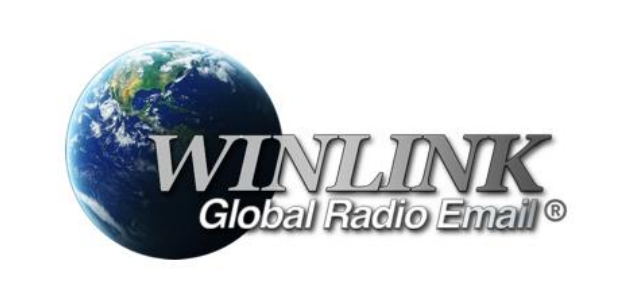

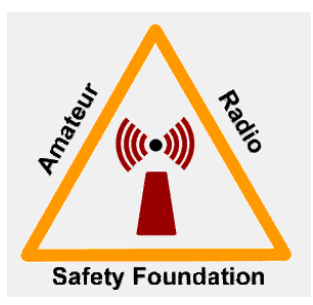

W. Vara HF Winlink Session - IZ5FSA □  $\times$ Exit Settings Switch to Peer-to-Peer Channel Selection Map Forecast **Auto-connect** Next chan. **Start** Stop Abort Bearing: 333 IK2MMR 7046,500 7045.000 Quality: 51 Center Freq. (kHz): Dial Freg. (kHz): Favorites: HB9AK @ 7051,500 [2750] (48) Select Add to favorites Remove from favorites Channel Free In: 0/0 Out: 0/0 BPM: 0/0 Disconnected \* Winlink Vara Connection to IK2MMR @ 2023/04/29 15:12:53 USB Dial: 7045,000 \* Station Bearing: 333, Range: 173 km RMS Trimode 1.3.50.0 ARI HF Cremona IZ5FSA has 120 daily minutes remaining with IK2MMR (JN55CD) {SFI = 150 On 2023-04-29 13:00 UTC} IWL2K-5.0-B2FWIHJM\$1 PQ: 34221200 CMS via IK2MMR > :FW: IZ5FSA [RMS Express-1.7.6.0-B2FHM\$] :PR: 87211297 : IK2MMR DE IZ5FSA (JN53OS) :PM: IZ5FSA P2CTDJ174ZIK 264 SERVICE@winlink.org Position Report Acknowledgement FC EM P2CTDJ174ZIK 346 264 0  $FS$   $9F$ **FSY** "Receiving P2CTDJ174ZIK \*\* P2CTDJ174ZIK - 305/245 bytes received \*\* Bytes: 306, Time: 00:00, bytes/minute: 301477 FF FQ \*\*\* --- End of session with IK2MMR at 2023/04/29 15:13:36 ---\* Messages sent: 0. Total bytes sent: 0. Time: 00:42, bytes/minute: 0 Messages Received: 1. Total bytes received: 306, Total session time: 00:42, bytes/minute: 428\* \* Disconnected from Winlink RMS: IK2MMR @ 2023/04/29 15:13:38 Session: 0.7 min; Avg Throughput: 0 Bytes/min; 1 Min Peak Throughput: 0 Bytes/min

Con il comando START inizia la procedura di collegamento con la stazione selezionata e, se tutto avviene con il successo sperato, il collegamento viene portato a termine con successo.

Qui accanto potete vedere il log dell'operazione dove si rileva che è stato scaricato 1 messaggio di 305bytes avente identificativo P2CTDJ174ZIK, che troveremo nell'InBox, ovvero nei messaggi in entrata.

ASSOCIAZIONE RADIOAMATORI ITALIANI RADIOCOMUNICAZIONI D'EMERGENZA SCANDICCI ODV ASSOCIAZIONE RADIOAMATORI ITALIANI SEZIONE DI SCANDICCI

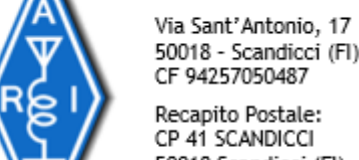

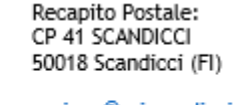

sezione@ariscandicci.i arires-scandicci@pec.it

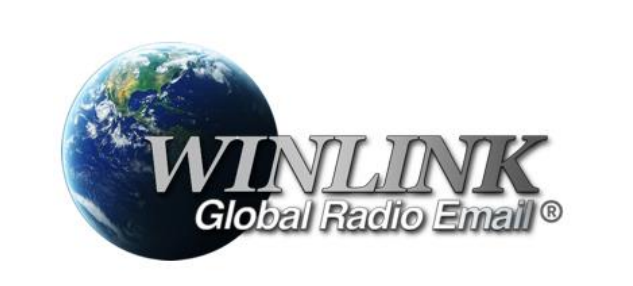

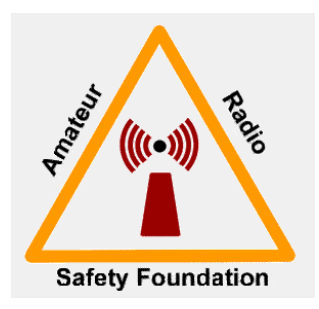

Avendo impostato il mio Winlink per inviare la mia posizione all'accesso ad un qualunque RMS Server, lo stesso server mi ha inviato un messaggio di CONFERMA dell'avvenuta registrazione della mia posizione.

Questo consente la visione su <https://winlink.org/userPositions>

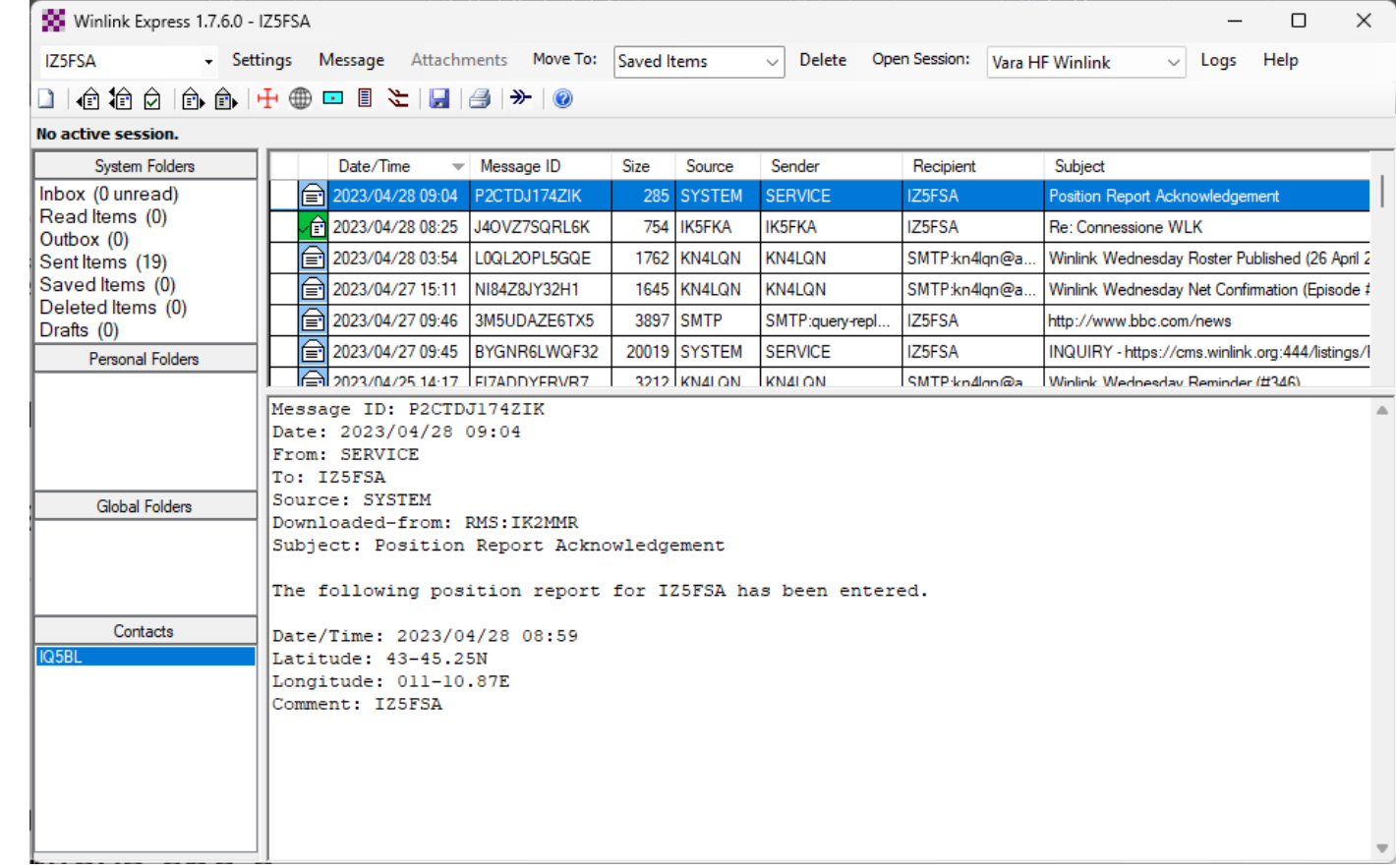

ASSOCIAZIONE RADIOAMATORI ITALIANI RADIOCOMUNICAZIONI D'EMERGENZA SCANDICCI ODV ASSOCIAZIONE RADIOAMATORI ITALIANI SEZIONE DI SCANDICCI

## [https://winlink.org/userP](https://winlink.org/userPositions) [ositions](https://winlink.org/userPositions)

Ecco cosa può vedere chiunque sul sito di Winlink relativo alle posizioni ricevute.

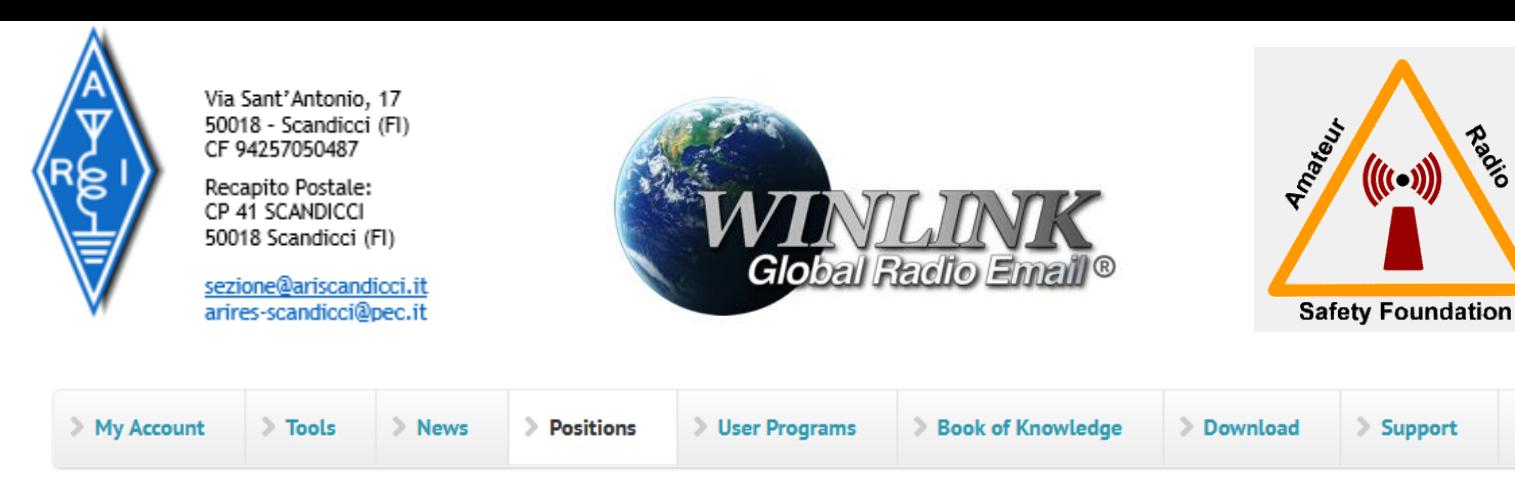

Napid

## **Position Reports**

Shown: Most recent position within the last ten days for all reporting stations. Enter callsign or click a marker for that station's history.

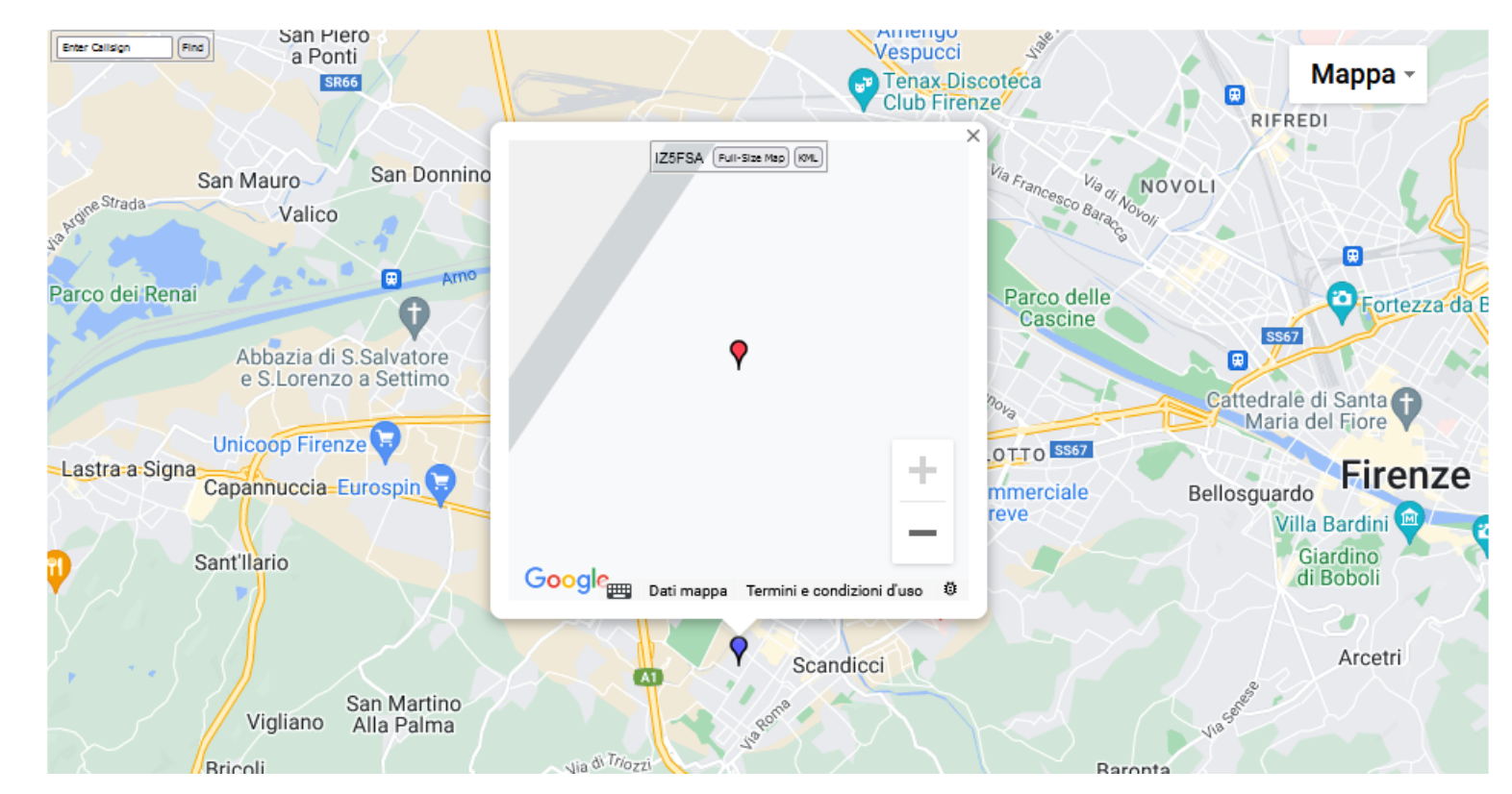

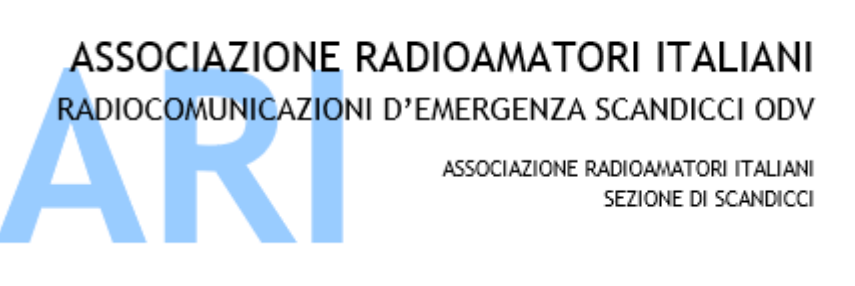

Modalità di accesso alternative:

✓Webmail

✓WOAD Winlink On Android Device

✓Radiomail on iOS

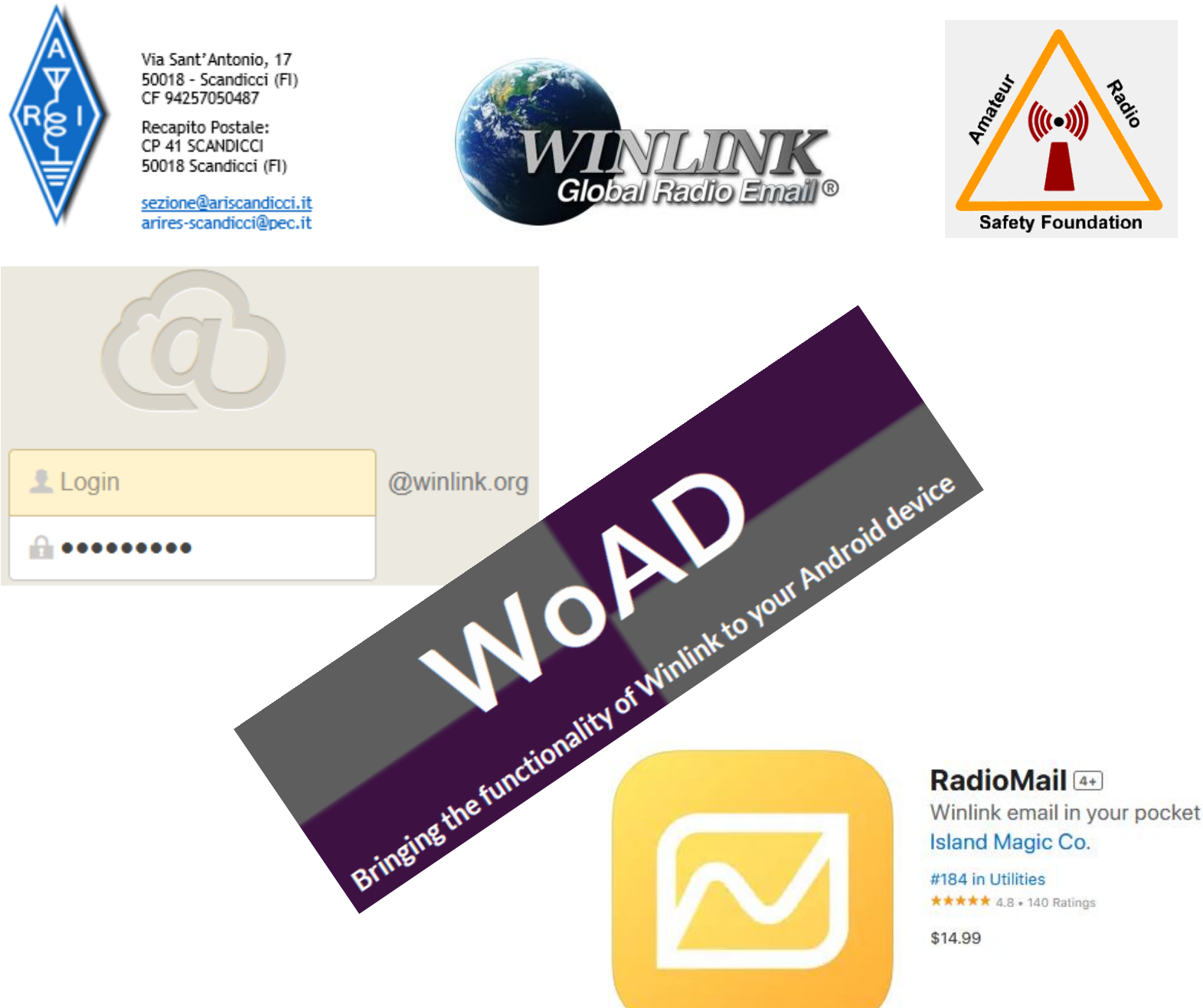

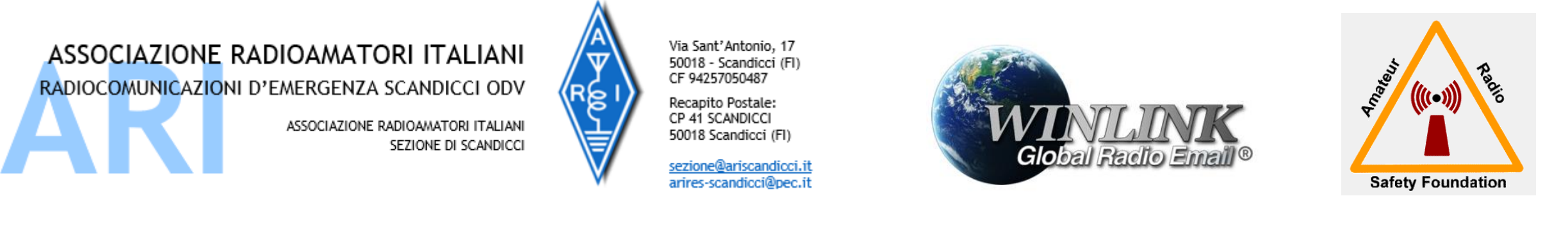

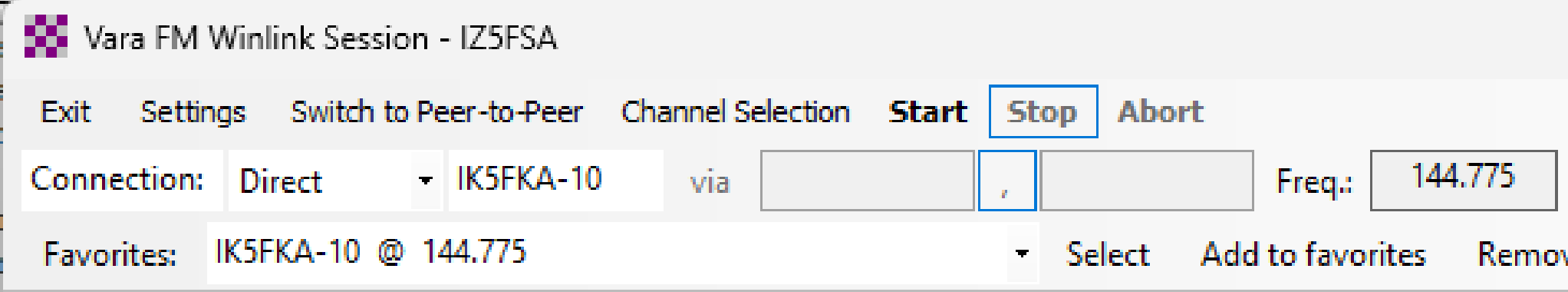

Non per vanto ma in FM a 144.775, non 24x7 ma spesso attivo, c'è Roberto IK5FKA che con la sua stazione BPQ consente di utilizzare l'accesso a Winlink in VARA FM.

**Roberto IK5FKA è un socio della Sezione ARI di Scandicci…** 

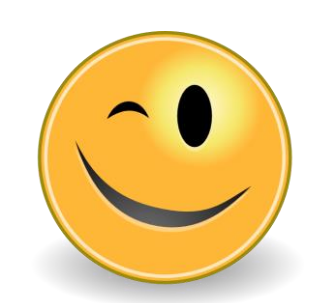